MTEXによる

EBSDの結晶方位をExportし、XRDデータとして入力し比較 CaMg(Co3)2-DolomiteはHexagonal-C6である。

> 2020年10月30日 HelperTex Office

MTEXのHexagonalを評価するため、付属データの olivineopticalmap.ang から Dolomiteのパラメータを抽出し、そのパラメータに結晶方位を与え、ODFから極点図を計算し 極点図のExportからXRDとして極点図を読み込み、与えた結晶方位と比較してみます。

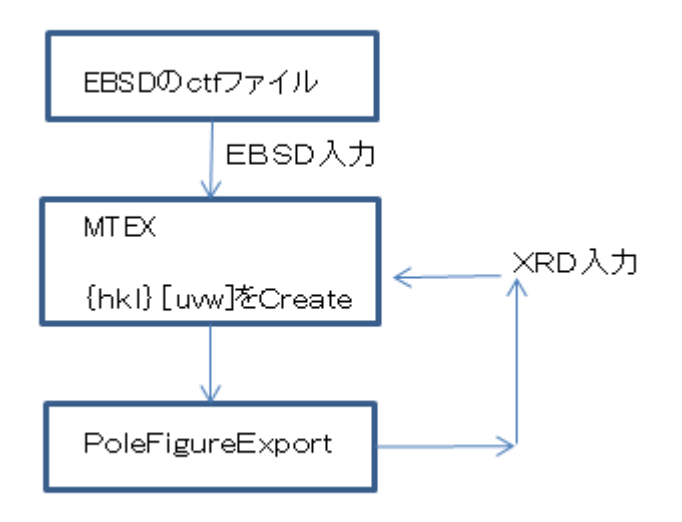

```
MTEXによるパラメータ作成
```

```
% crystal symmetry
CS = \{...'notIndexed'...
 crystalSymmetry('222', [4.8 10 6], 'mineral', 'olivine', 'color', [0.53 0.81 0.98]),...
 crystalSymmetry('3', [4.8 4.8 16], 'X||a', 'Y||b*', 'Z||c', 'mineral', 'Dolomite', 'color', [0.56 0.74 0.56]),...
 crystalSymmetry('222', [18 8.8 5.2], 'mineral', 'Enstatite', 'color', [0.85 0.65 0.13]),...
 crystalSymmetry('422', [5.2 5.2 10], 'mineral', 'Chalcopyrite', 'color', [0.94 0.5 0.5])};
```
Dolomite の抽出

ans=ebsd('Dolomite') cs=ebsd('Dolomite').CS

## 結晶方位作成

ori = orientation.byMiller( $[6 6 13]$ , $[5 -31 12]$ ,cs)

```
psi = vonMisesFisherKernel('HALFWIDTH',5*degree)
```
odf= unimodalODF(ori,psi)

plot(odf,'sections',24)

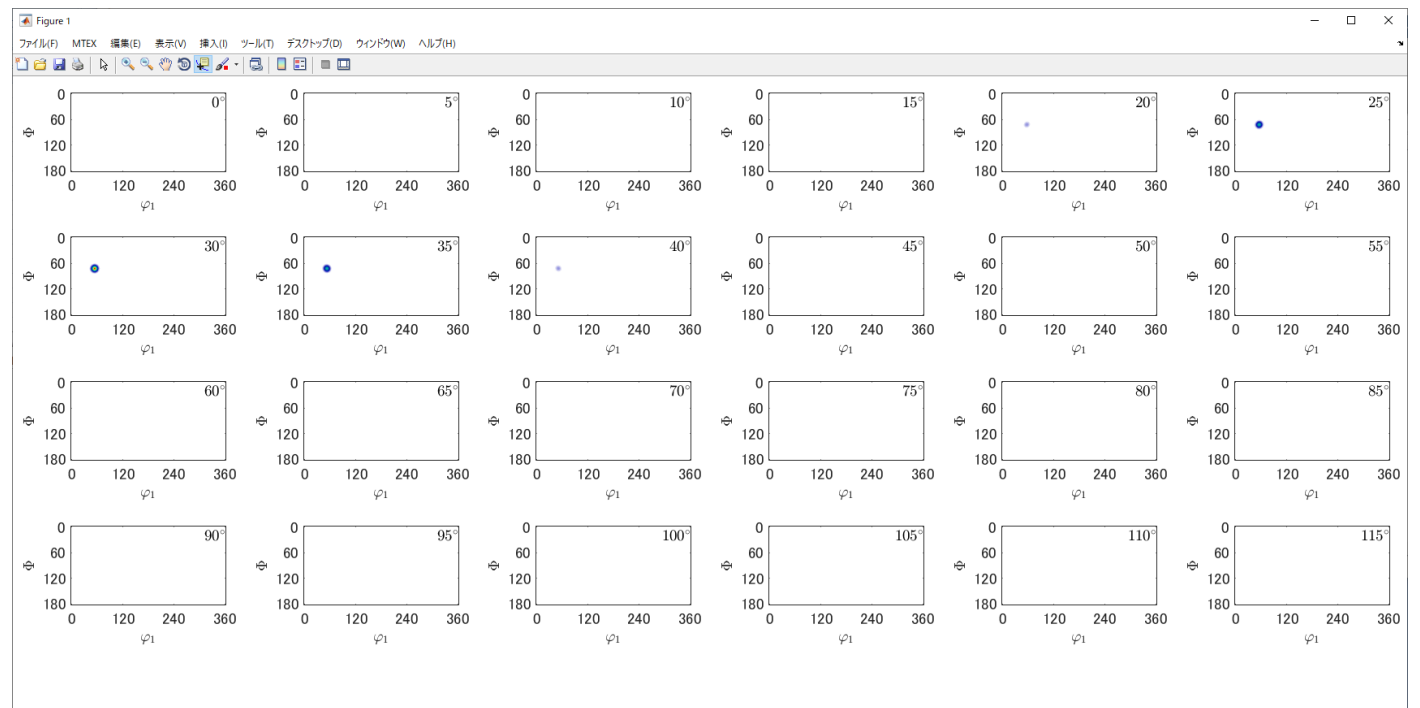

## Atype で描画される

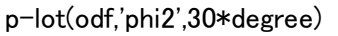

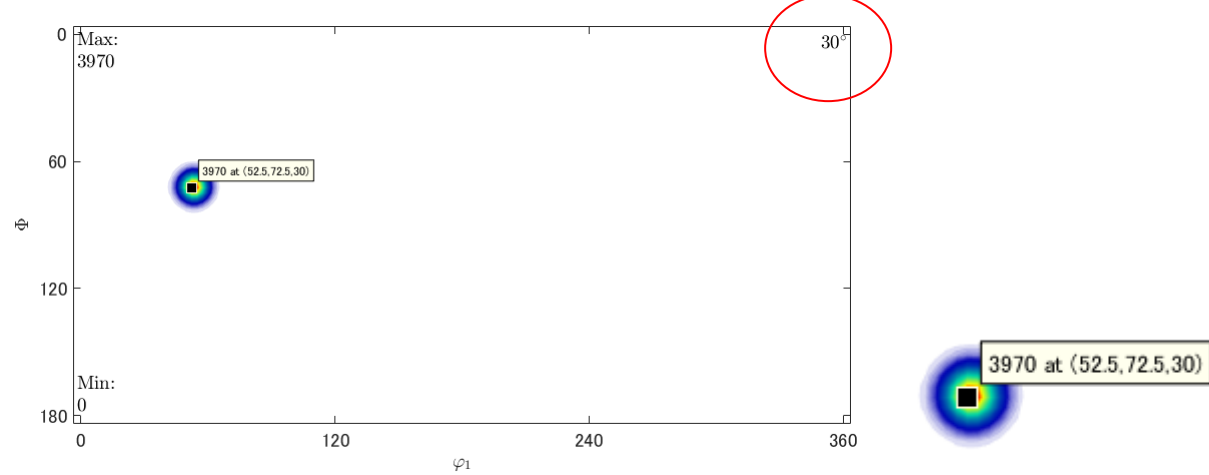

# $h = [Miller(1, 0, 4, cs), Miller(1, 1, 0, cs), Miller(1, 1, 3, cs)]$

rpf=calcPoleFigure(odf,h)

## plot(rpf,'contour','projection','eangle')

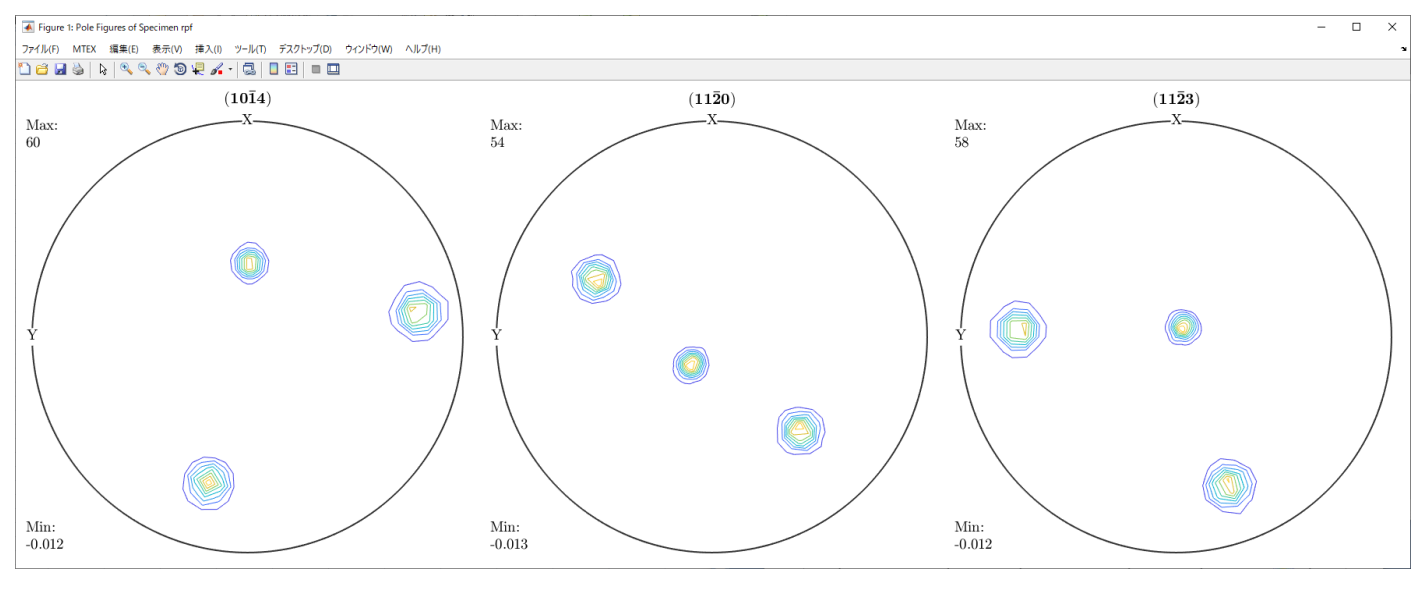

# plot(rpf,'contour','projection','stereo')

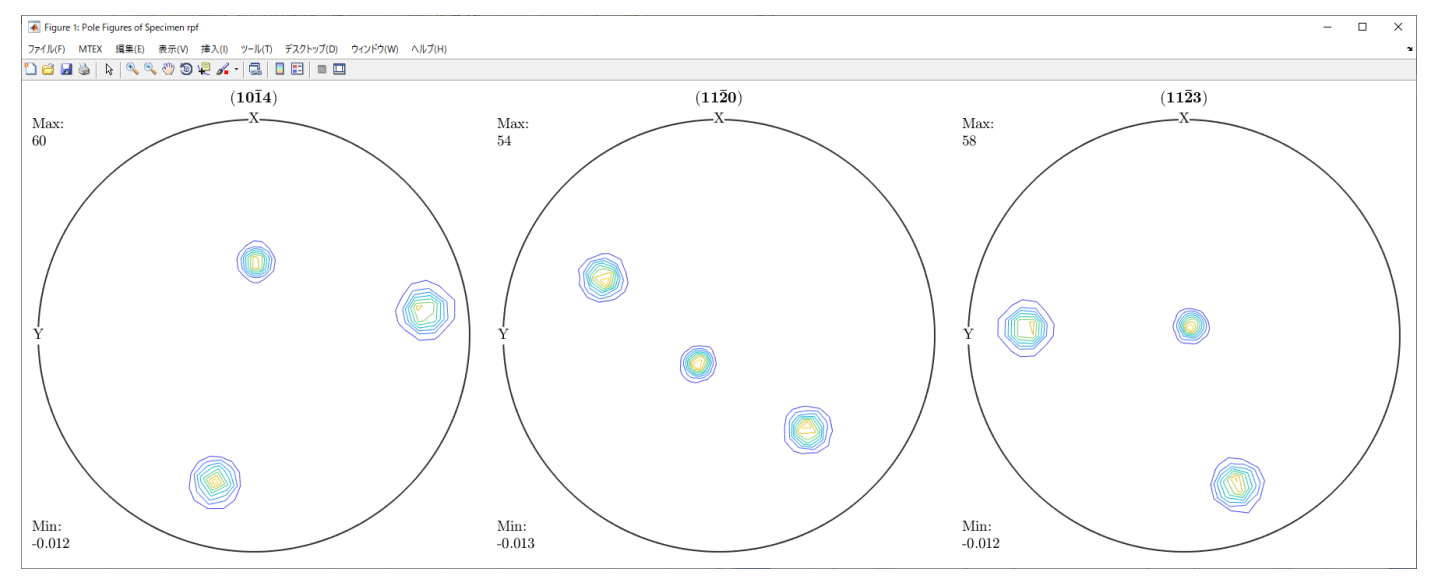

Rpf を Export しXRDで読み込む

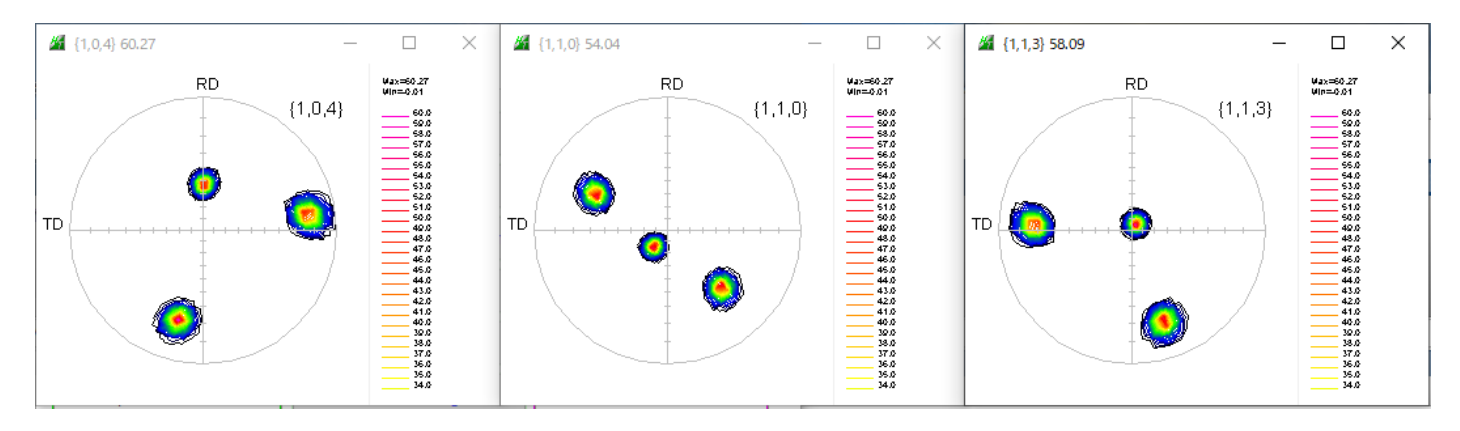

## XRDとしてMTEXに読み込む

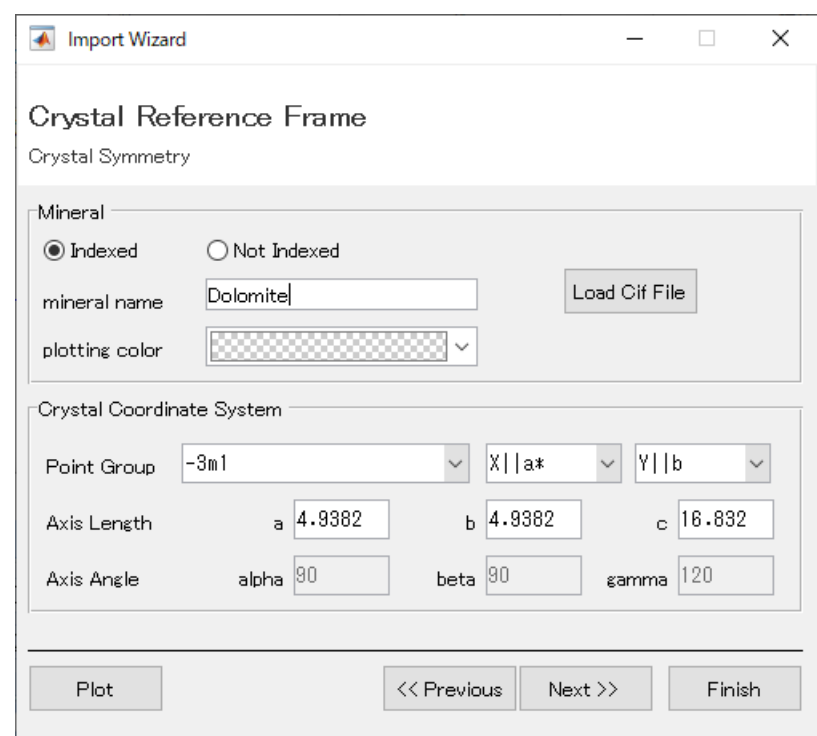

# 読み込まれた極点図

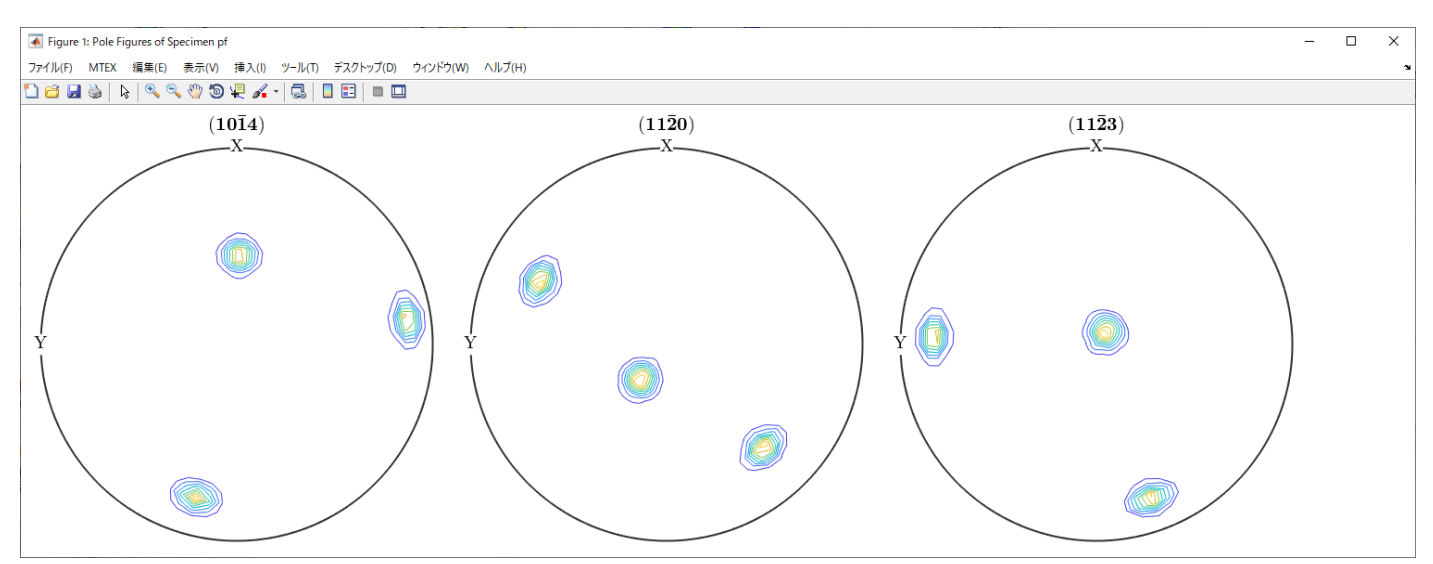

# ODF 図

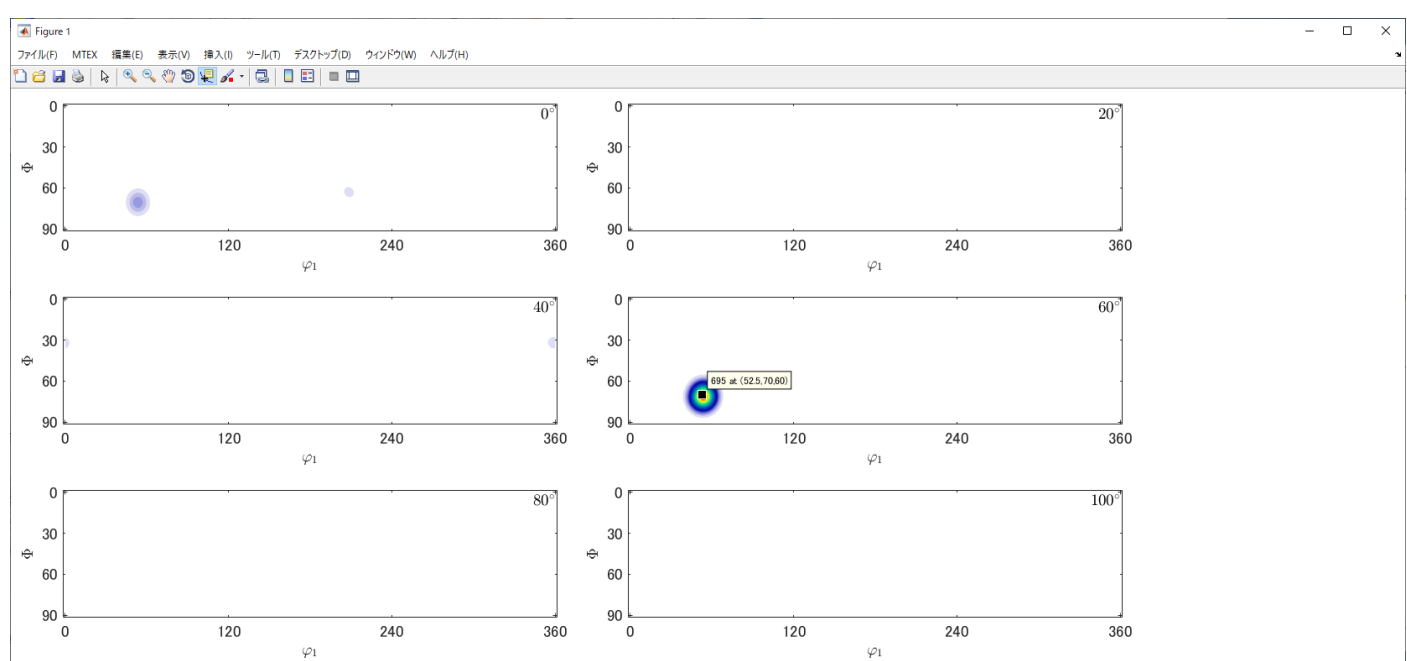

## Btype で描画される。

# plot(odf,'phi2',60\*degree)

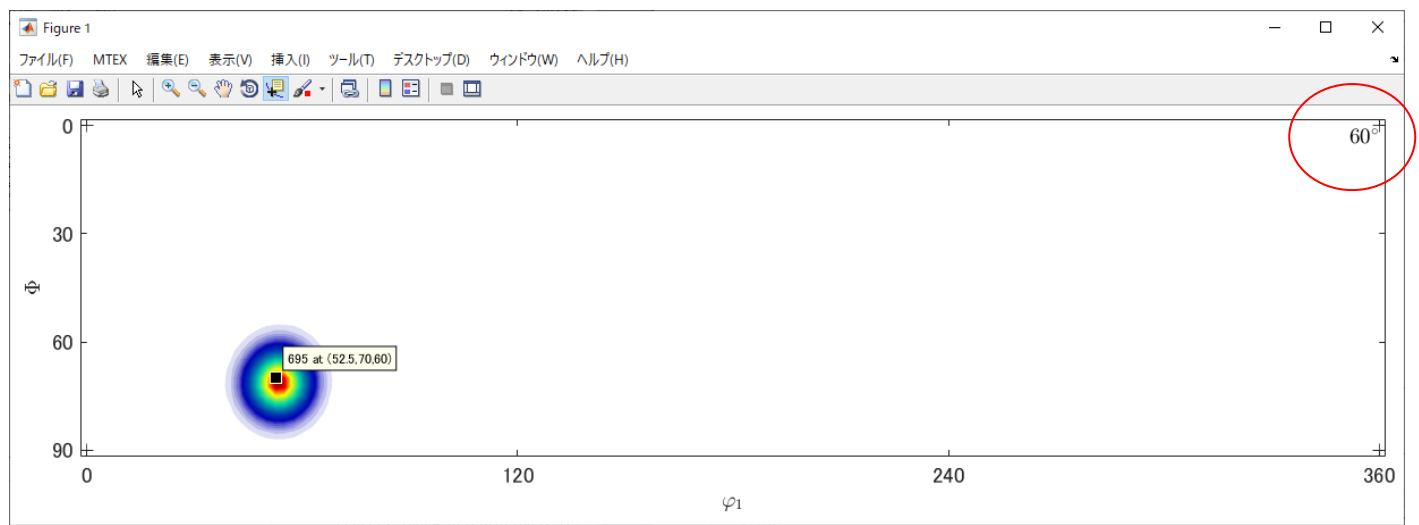

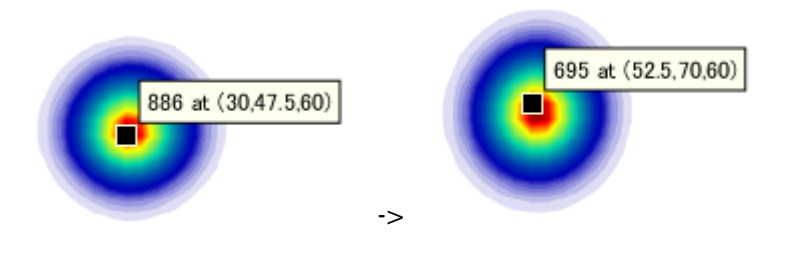

#### ODF図比較

# EBSDODF(A-type で fit)

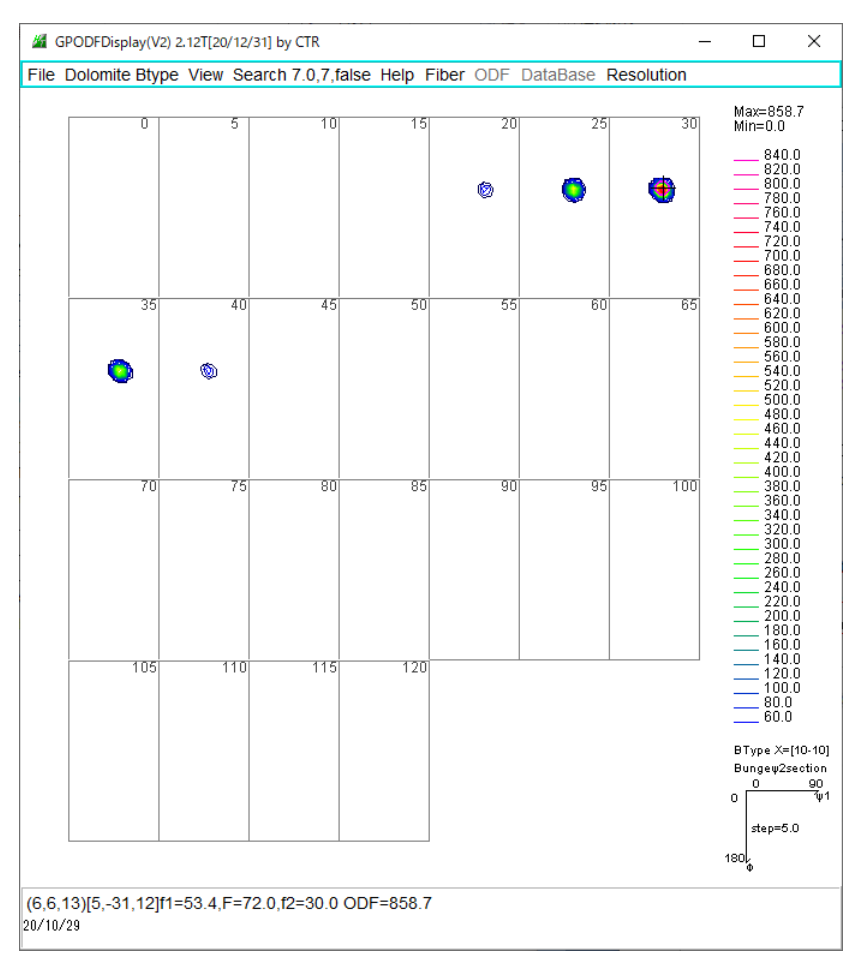

# $X \, R \, D-M \, T \, E \, X \quad (B \, type \, \mathfrak{C} \, Fit)$

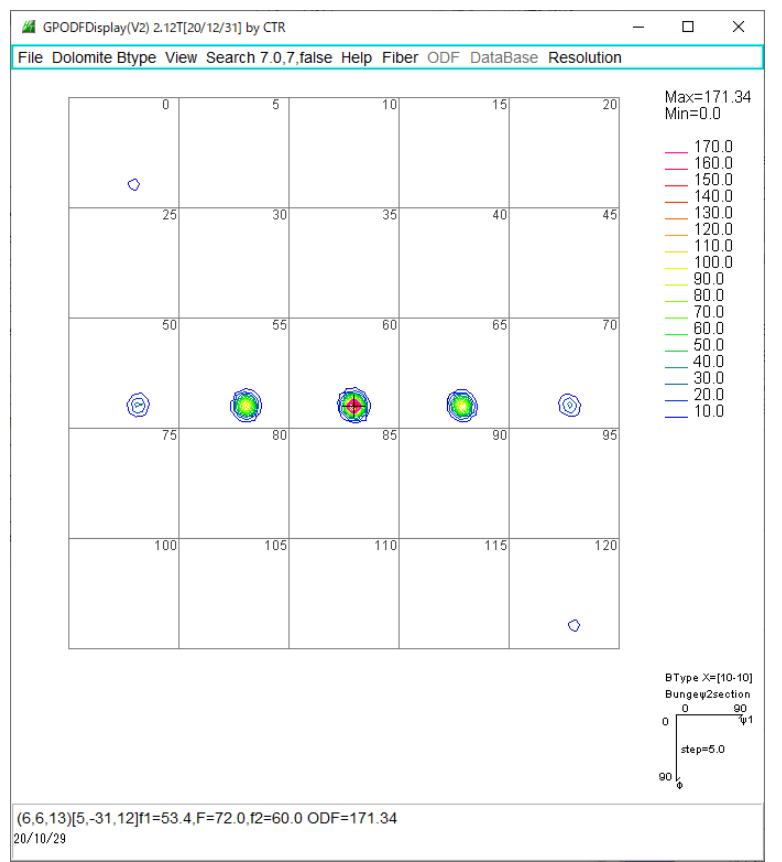

GPODFDisplay では、MTEX は Btype として扱っていたが、選択が必要である。

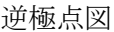

#### EBSDの逆極点図

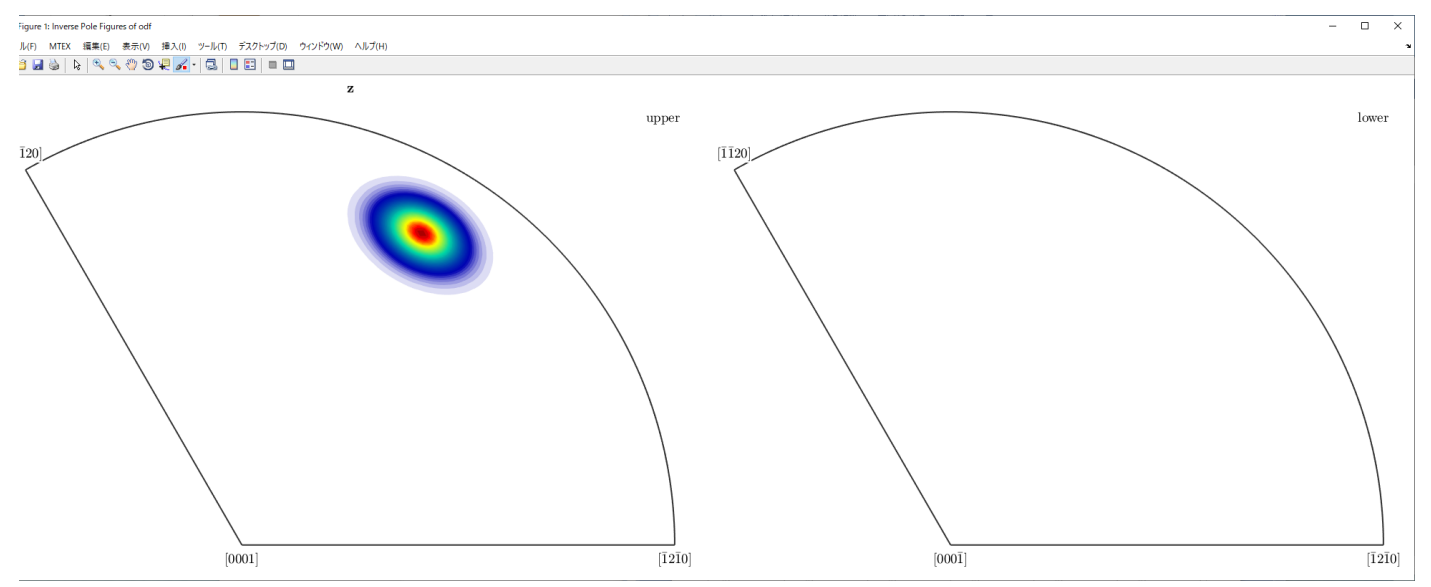

#### 上下を平均化

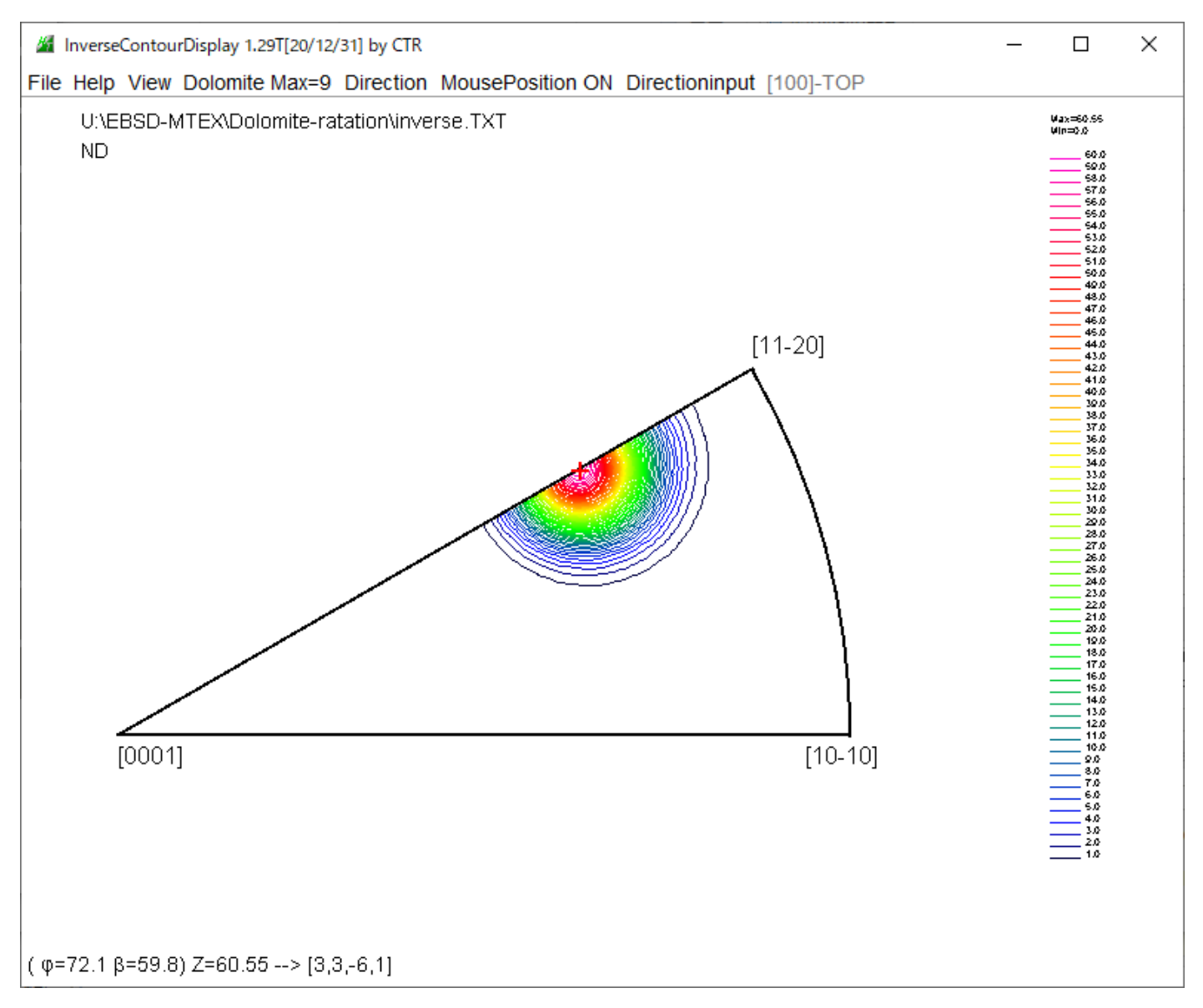

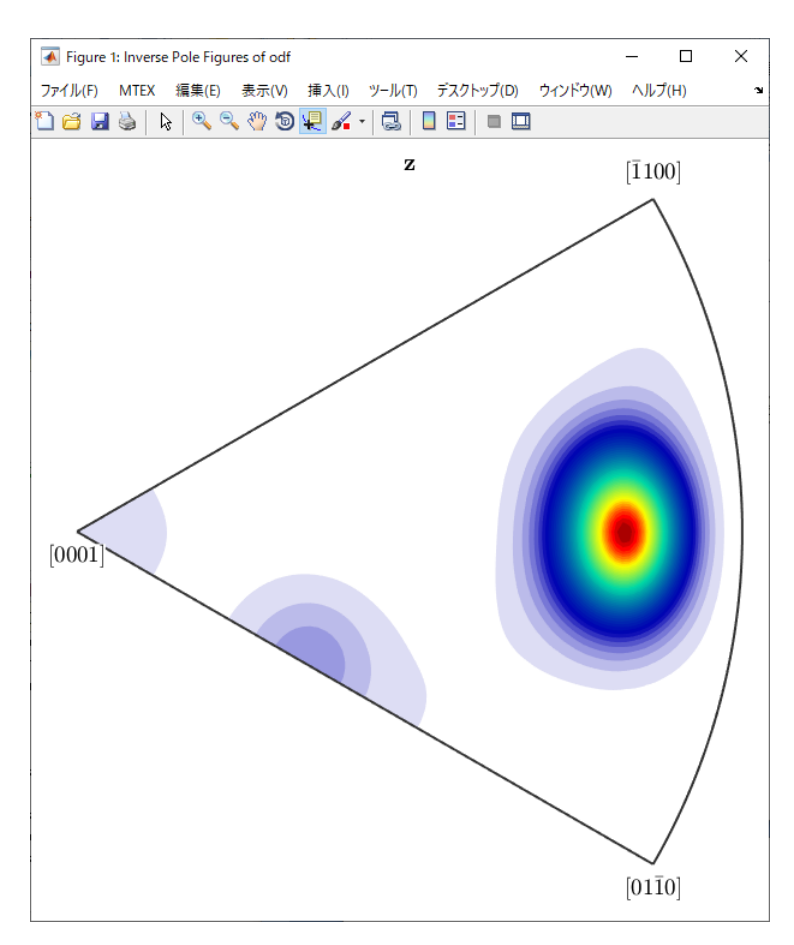

## 4分割の平均化

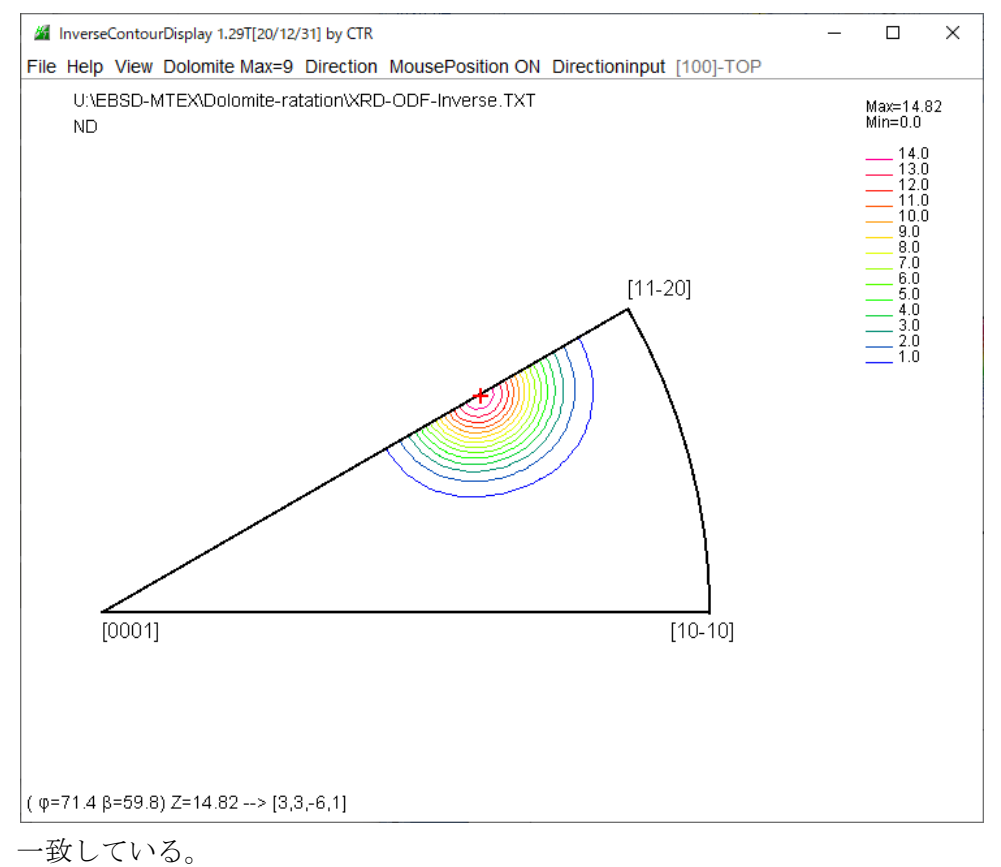

# GPODFDisplay(Ver2.13)によるODF図表示

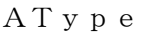

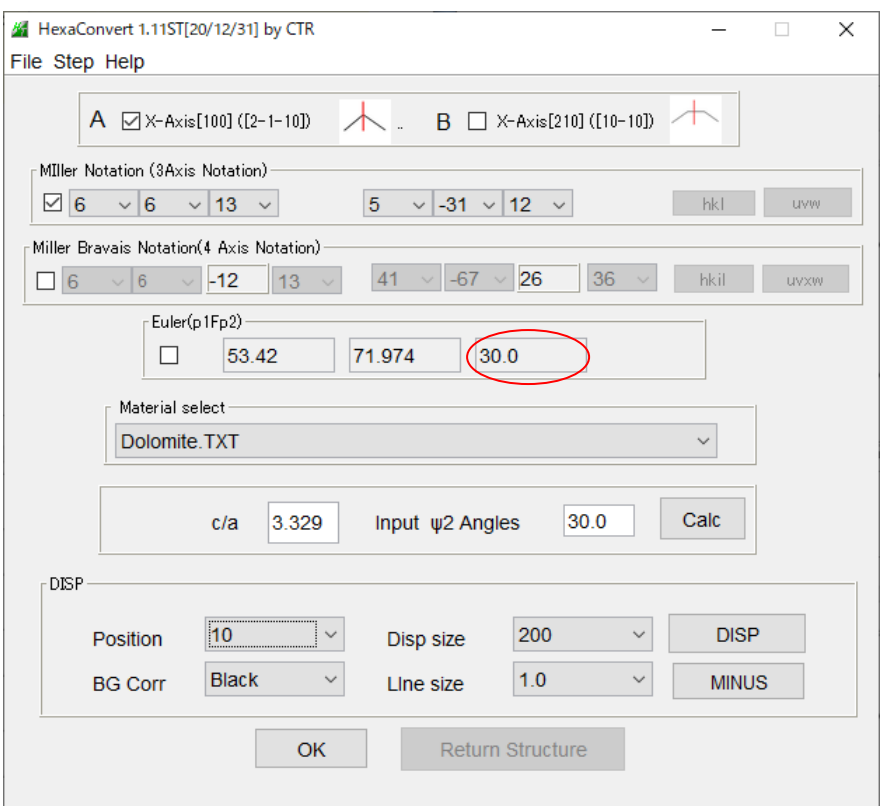

# BTYpe

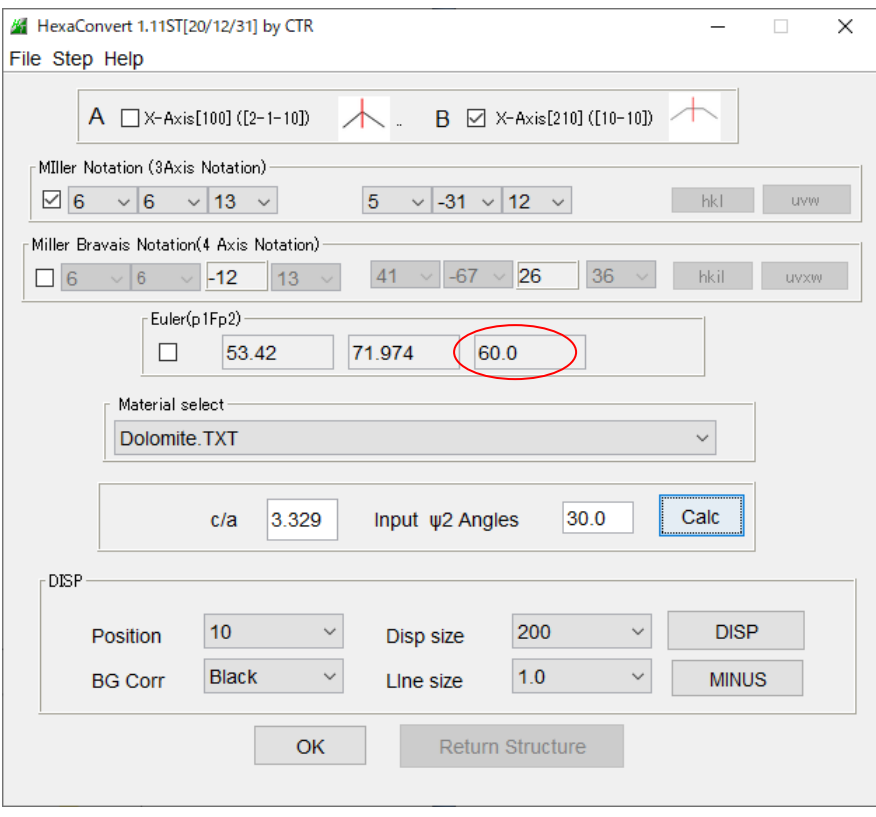

#### EBSDExportODF

## MTEX(Triclinic to Orthorhombic(Average))

EBSD-OIM(f1 F f2 Value)

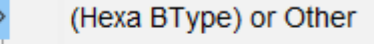

Hexa AType(EBSDExport)

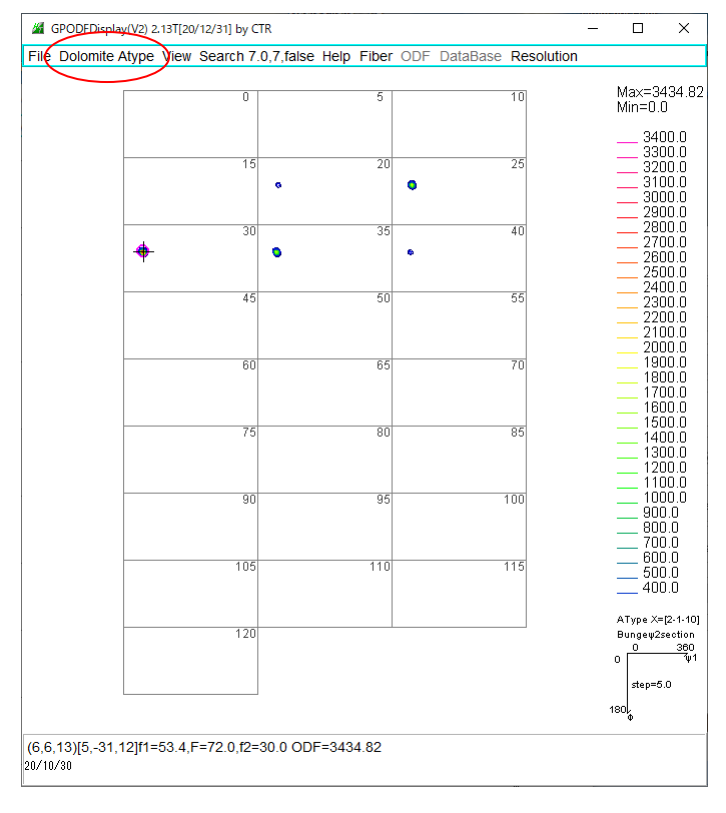

## 1/4平均

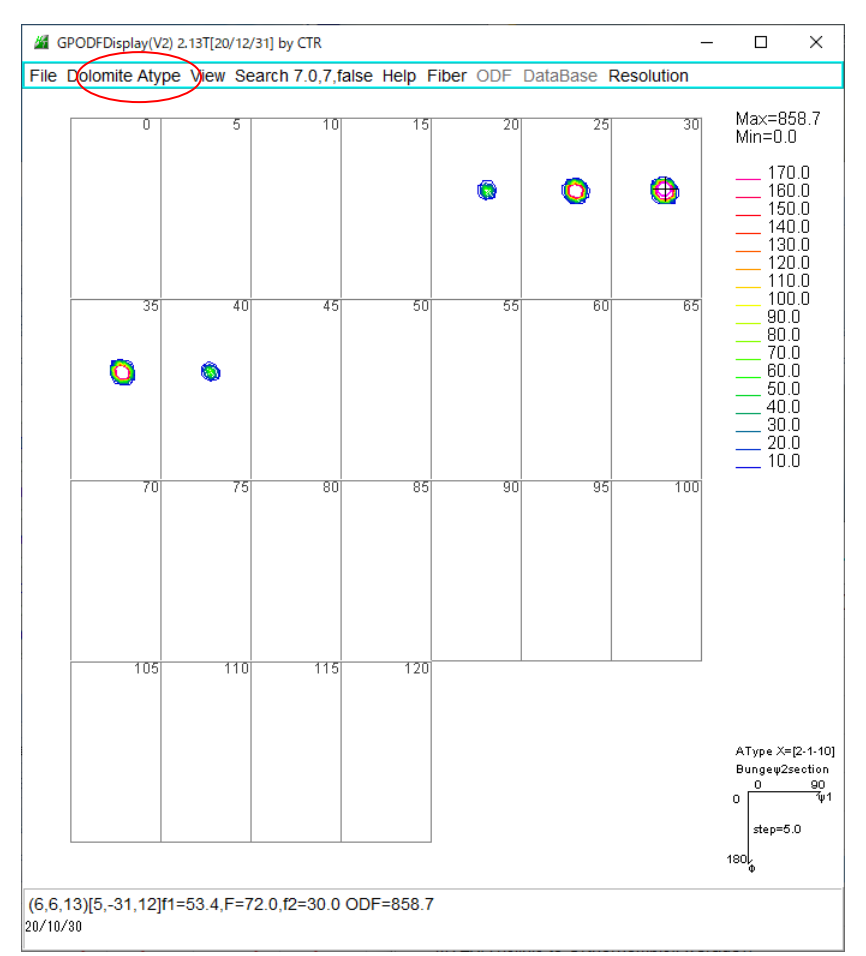

## XRDODFExport

![](_page_11_Picture_47.jpeg)

1/4平均

![](_page_11_Figure_3.jpeg)